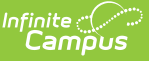

## **Teacher Course Assignment Reports - Teacher Course Entry (Illinois)**

Last Modified on 03/13/2024 1:19 pm CDT

[Report](http://kb.infinitecampus.com/#report-logic) Logic | [Report](http://kb.infinitecampus.com/#report-editor) Editor | [Generate](http://kb.infinitecampus.com/#generate-the-report) the Report | [Teacher](http://kb.infinitecampus.com/#teacher-course-entry-report-layout) Course Entry Report Layout

Tool Search: Teacher Course Assignment

The Teacher Course Entry Report lists teachers and course sections taught by designated roles for that course section. Information is pulled from the active [Scheduling](https://kb.infinitecampus.com/help/trials) Trial of the selected calendar.

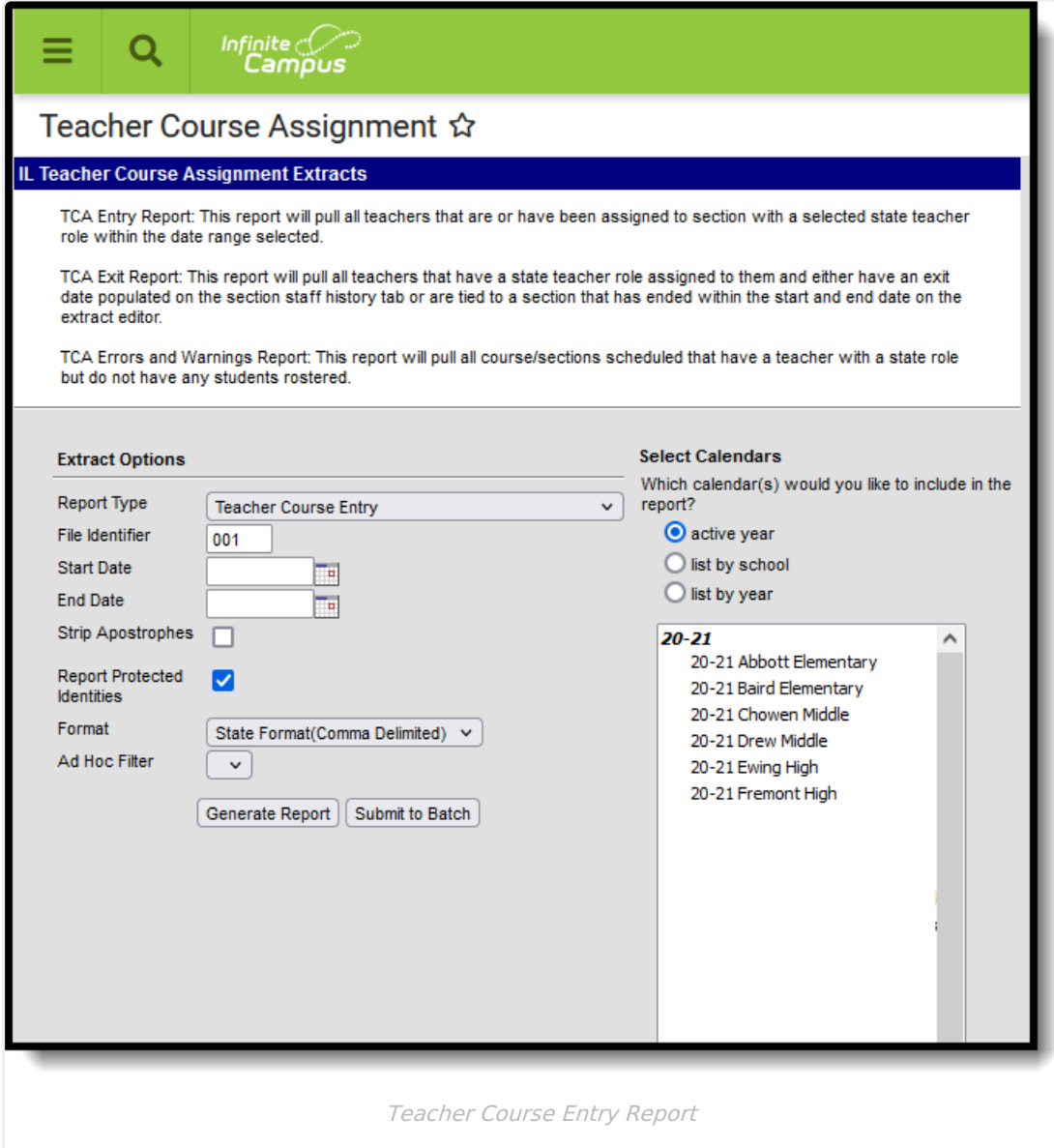

## **Report Logic**

In order for a teacher to populate on the Teacher Course Entry Report, the following must be true:

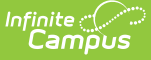

- The teacher must have one of the following selected in the State Teacher Role field on the Staff [History](https://kb.infinitecampus.com/help/staff-history) tool to which they are assigned:
	- 200 Teacher
	- 611 Student Teacher
	- 201 Reading Teacher
	- 207 Speech Language Pathology Teacher
- AND Have a null **Start Date** and the **End Date** is null or on or after the end date placed in the extract editor
- OR the start date is on or after the start date in the extract editor but before the end date in the extract editor and a null end date that is on or after the end date placed in the extract editor.

If the start or end date is null but the section is NOT active within the selected date range, the teacher will not be included in the report.

Teachers appear once for every section to which they are assigned that meets these requirements.

Sections associated with courses marked as State Exclude or inactive are not included.

# **Report Editor**

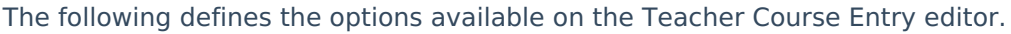

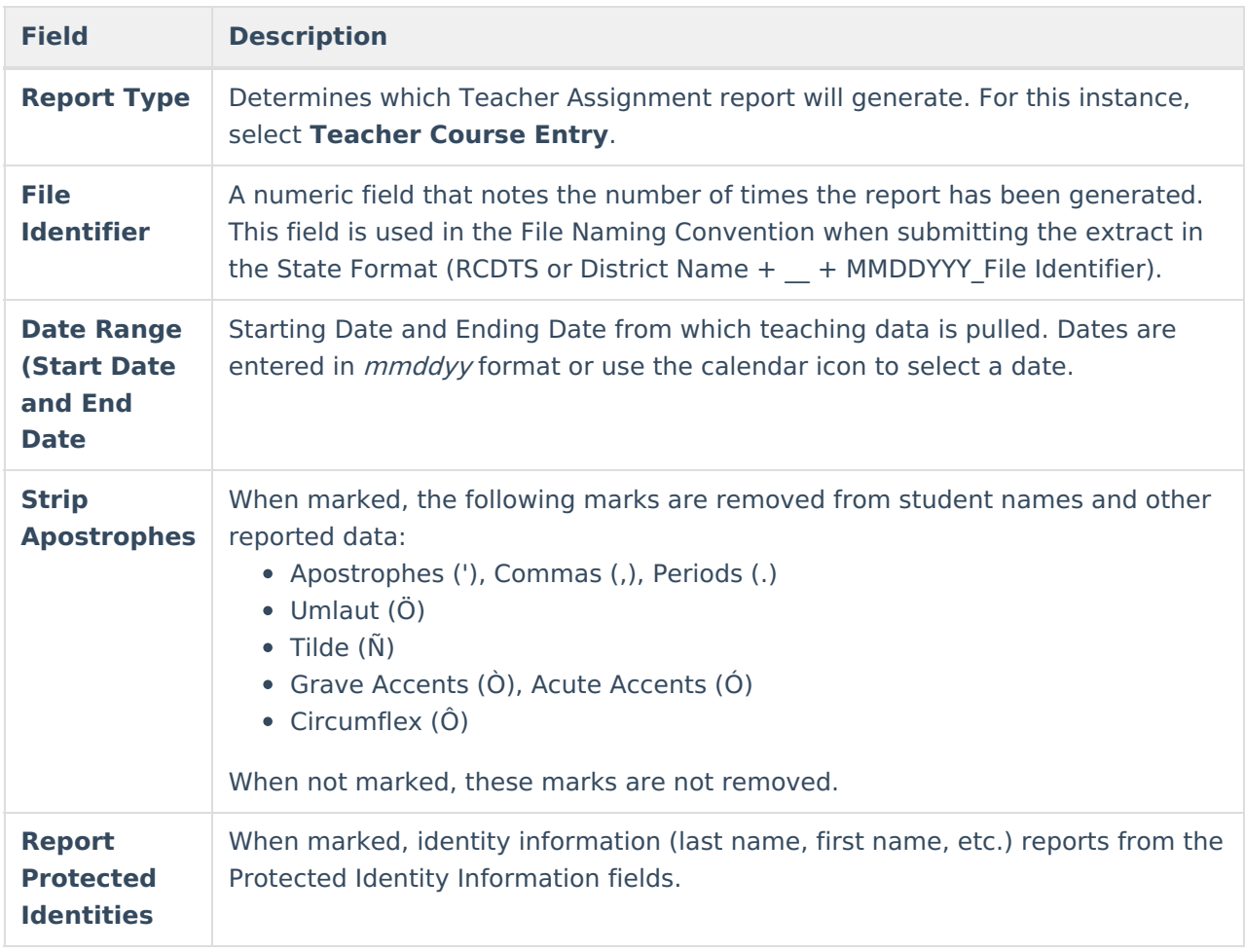

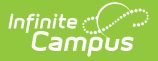

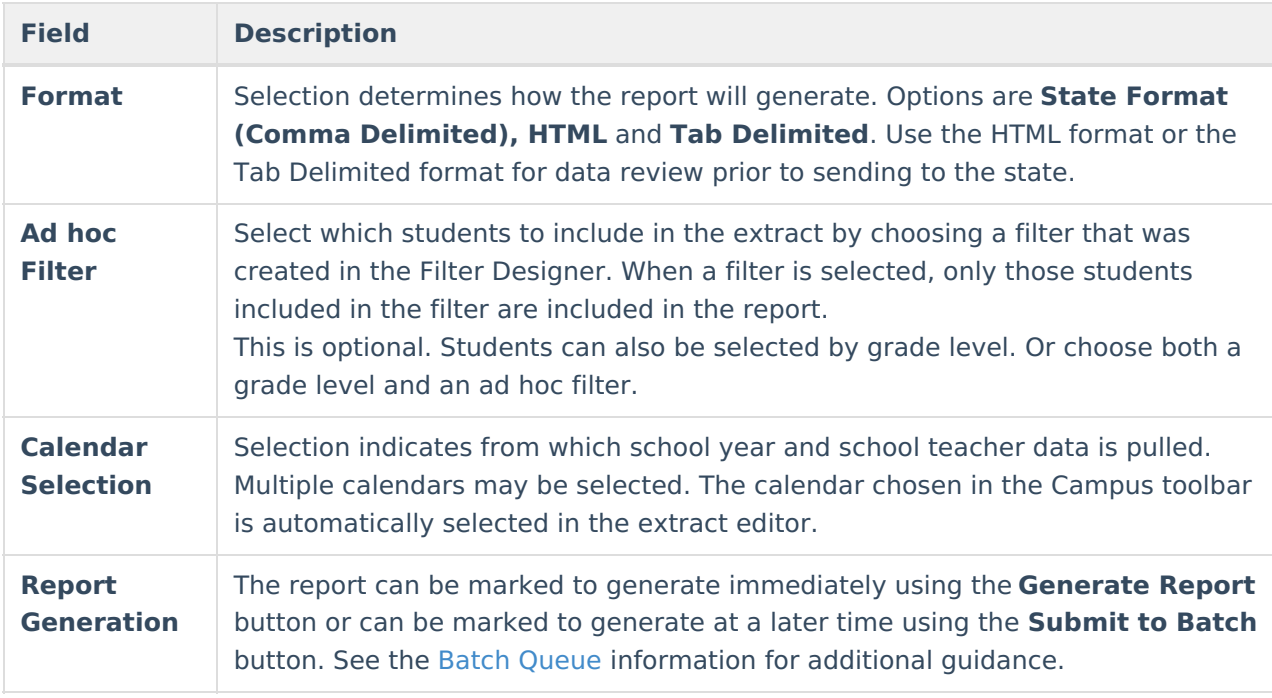

### **Generate the Report**

- 1. Select **Teacher Course Entry** as the **Report Type.**
- 2. Enter the **File Identifier** value.
- 3. Enter the **Start Date** for the report.
- 4. Enter the **End Date** for the Report.
- 5. If desired, mark the **Strip Apostrophes** checkbox.
- 6. If desired, mark the **Report Protected Identities** checkbox.
- 7. Select the **Format** in which the report should be generated.
- 8. If desired, select an **Ad hoc Filter**.
- 9. Select the **Calendar(s)** from which to pull data.
- 10. Click the **Generate Report** button to display the information immediately or click the **Submit to Batch** button to display the report at a later time.

The report displays in the selected format.

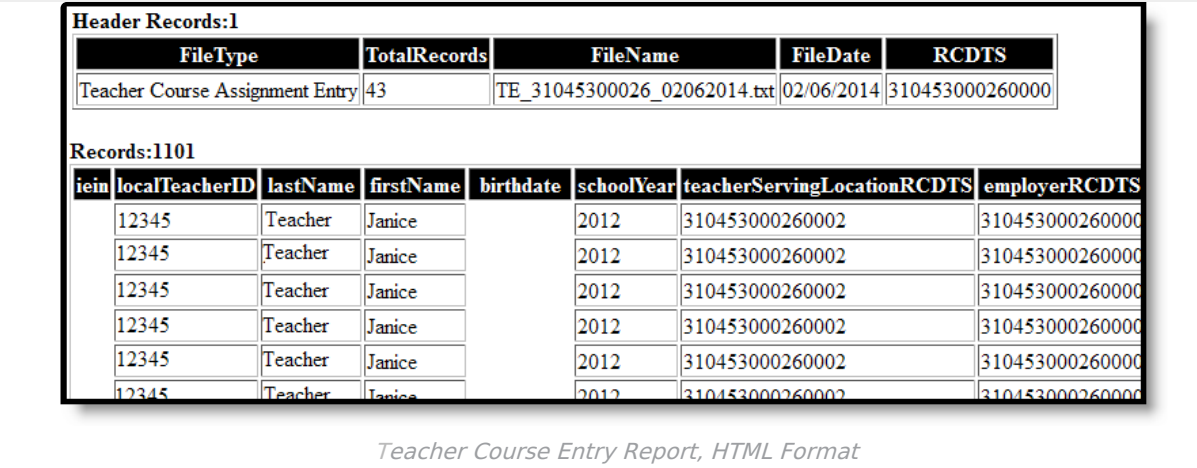

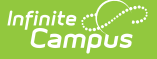

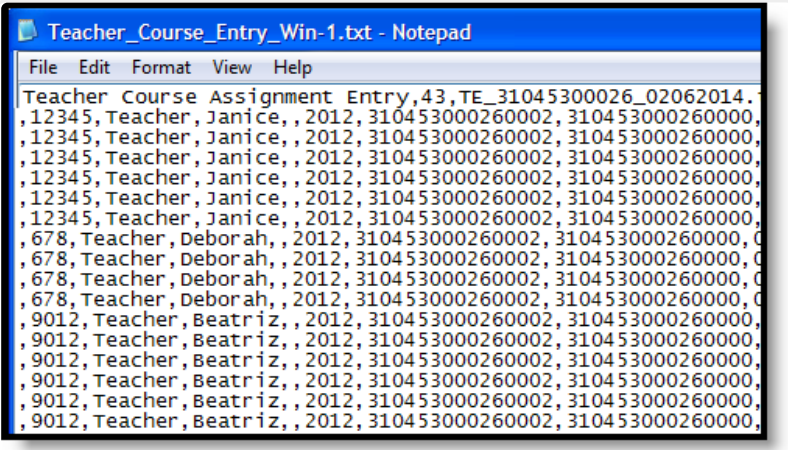

Teacher Course Entry Report, State Format

|          | File Edit Format View Help |                                    |                |                             |              |            |                                 |
|----------|----------------------------|------------------------------------|----------------|-----------------------------|--------------|------------|---------------------------------|
| FileType |                            | TotalRecords                       | FileName       | FileDate                    | <b>RCDTS</b> |            |                                 |
|          |                            | Teacher Course Assignment Entry 43 |                | TE 31045300026 02062014.txt |              | 02/06/2014 | 3104530                         |
| iein     |                            | localTeacherID<br>lastName         | firstName      |                             | birthdate    | schoolYear | teacher                         |
|          | 12345                      | Teacher                            | Janice         | 2012                        |              |            | 310453000260002 310453000260000 |
|          | 12345                      | Teacher                            | Janice         | 2012                        |              |            | 310453000260002 310453000260000 |
|          | 12345                      | Teacher                            | Janice         | 2012                        |              |            | 310453000260002 310453000260000 |
|          | 12345                      | Teacher                            | Janice         | 2012                        |              |            | 310453000260002 310453000260000 |
|          | 12345                      | Teacher                            | Janice         | 2012                        |              |            | 310453000260002 310453000260000 |
|          | 12345                      | Teacher                            | Janice         | 2012                        |              |            | 310453000260002 310453000260000 |
|          | 678                        | Teacher                            | Debor ah       | 2012                        |              |            | 310453000260002 310453000260000 |
|          | 678                        | Teacher                            | Debor ah       | 2012                        |              |            | 310453000260002 310453000260000 |
|          | 678                        | Teacher                            | Debor ah       | 2012                        |              |            | 310453000260002 310453000260000 |
|          | 678                        | Teacher                            | <b>Deborah</b> | 2012                        |              |            | 310453000260002 310453000260000 |
|          | 9012                       | Teacher                            | Beatriz        | 2012                        |              |            | 310453000260002 310453000260000 |
|          | 9012                       | Teacher                            | Beatriz        | 2012                        |              |            | 310453000260002 310453000260000 |
|          | 9012                       | Teacher                            | Beatriz        | 2012                        |              |            | 310453000260002 310453000260000 |
|          | 9012                       | Teacher                            | Beatriz        | 2012                        |              |            | 310453000260002 310453000260000 |
|          | 9012                       | Teacher                            | Beatriz        | 2012                        |              |            | 310453000260002 310453000260000 |
|          | 9012                       | Teacher                            | eatriz         | 2012                        |              |            | 310453000260002 310453000260000 |

Teacher Course Entry Report, Tab Delimited Format

## **Teacher Course Entry Report Layout**

#### **Report Header**

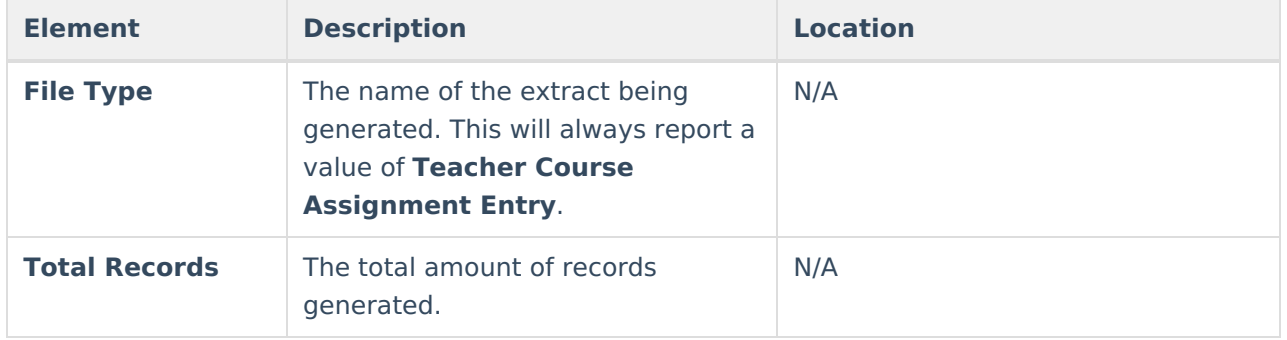

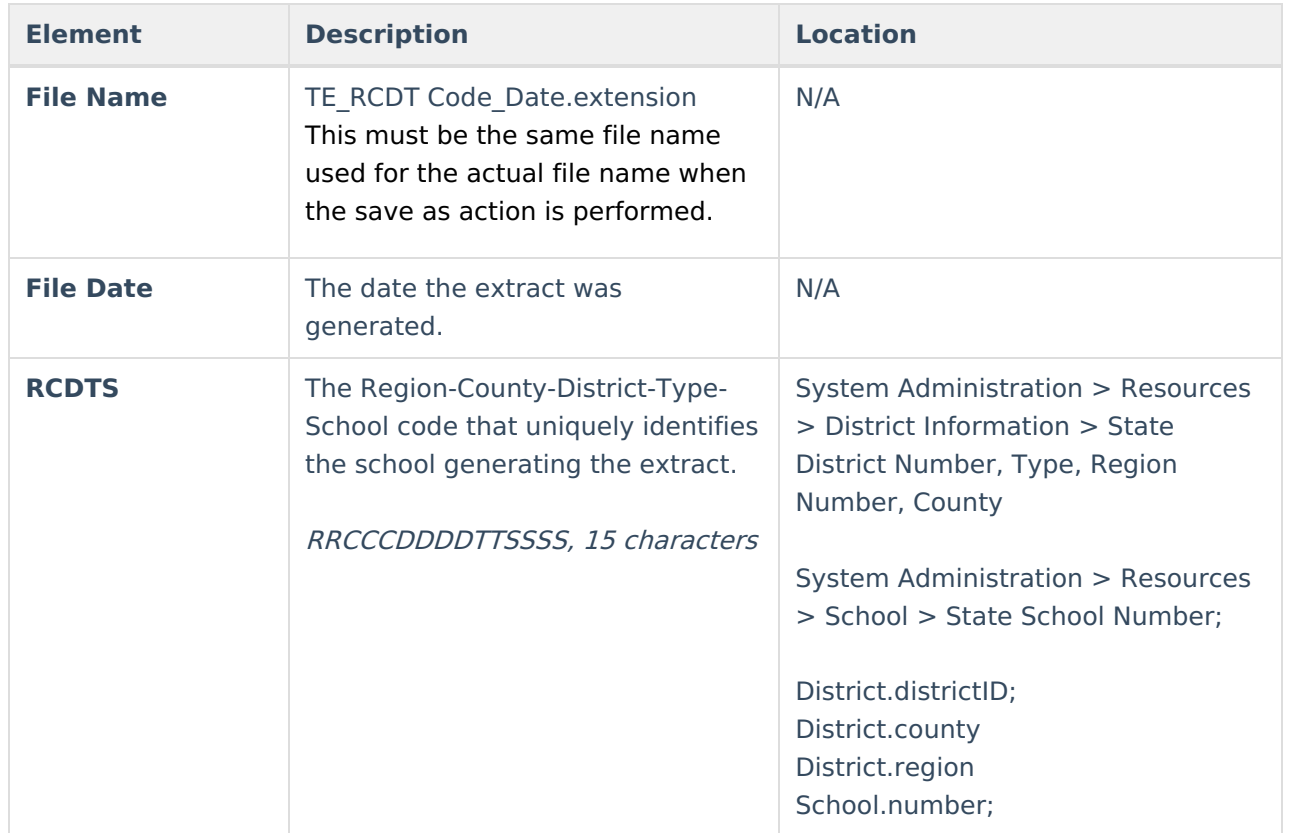

## **Report Layout**

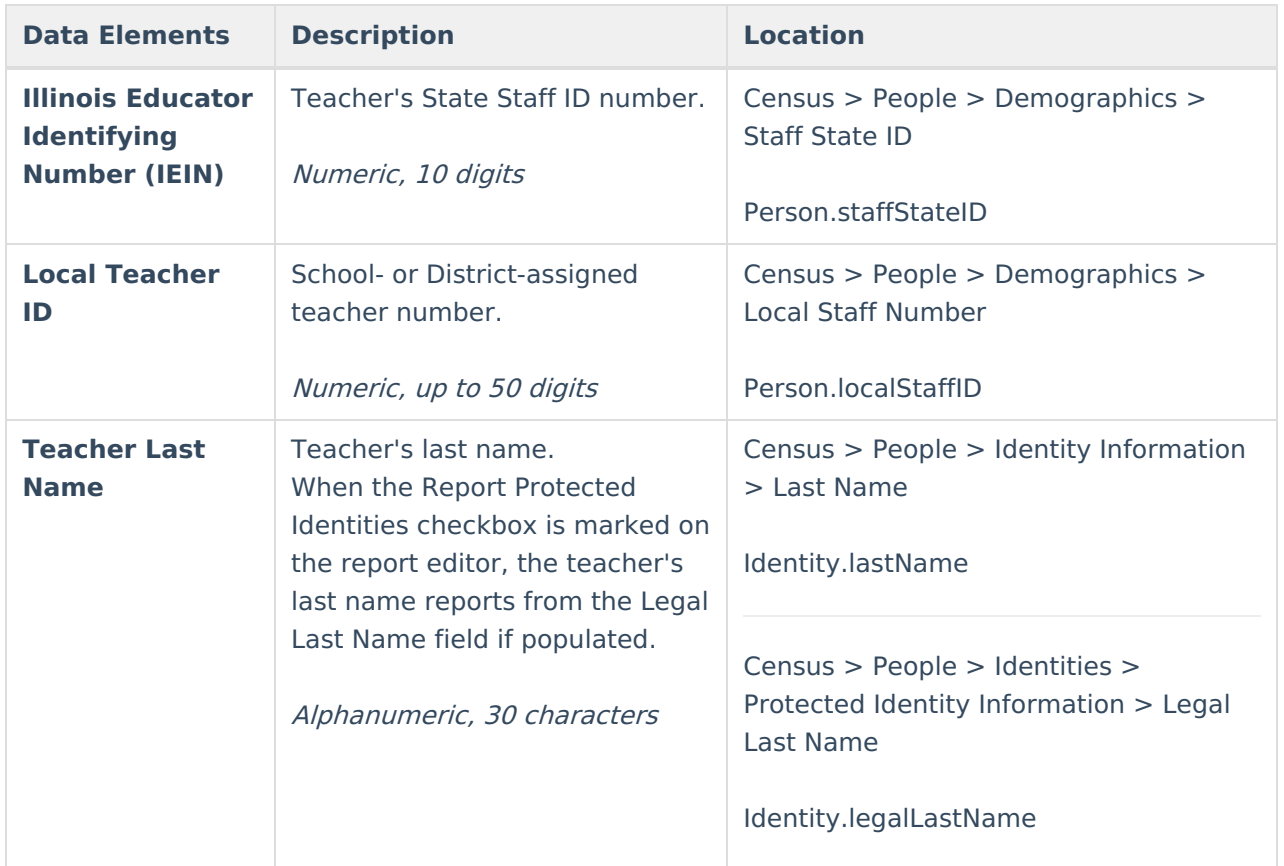

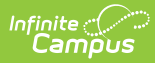

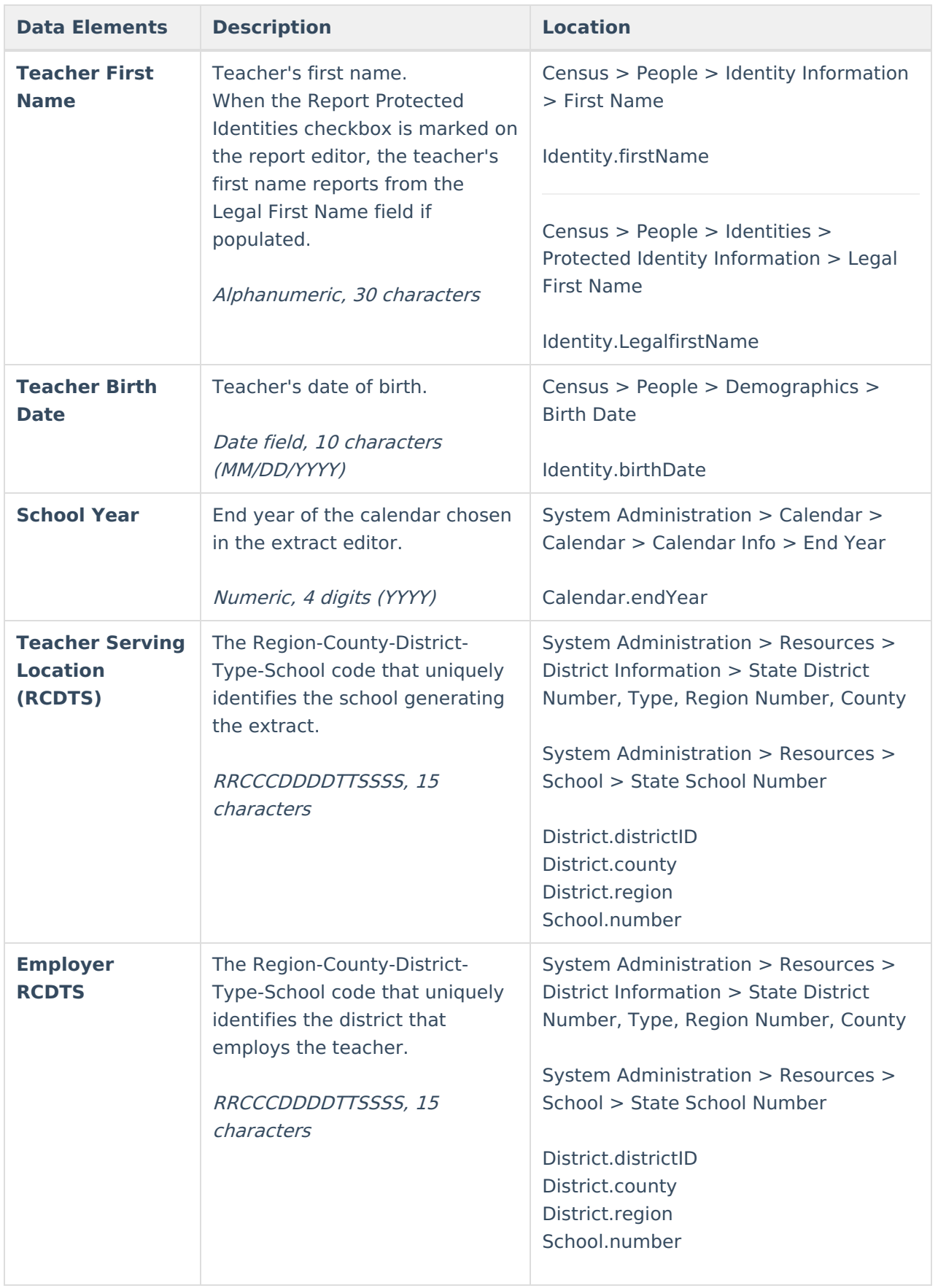

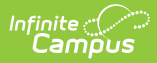

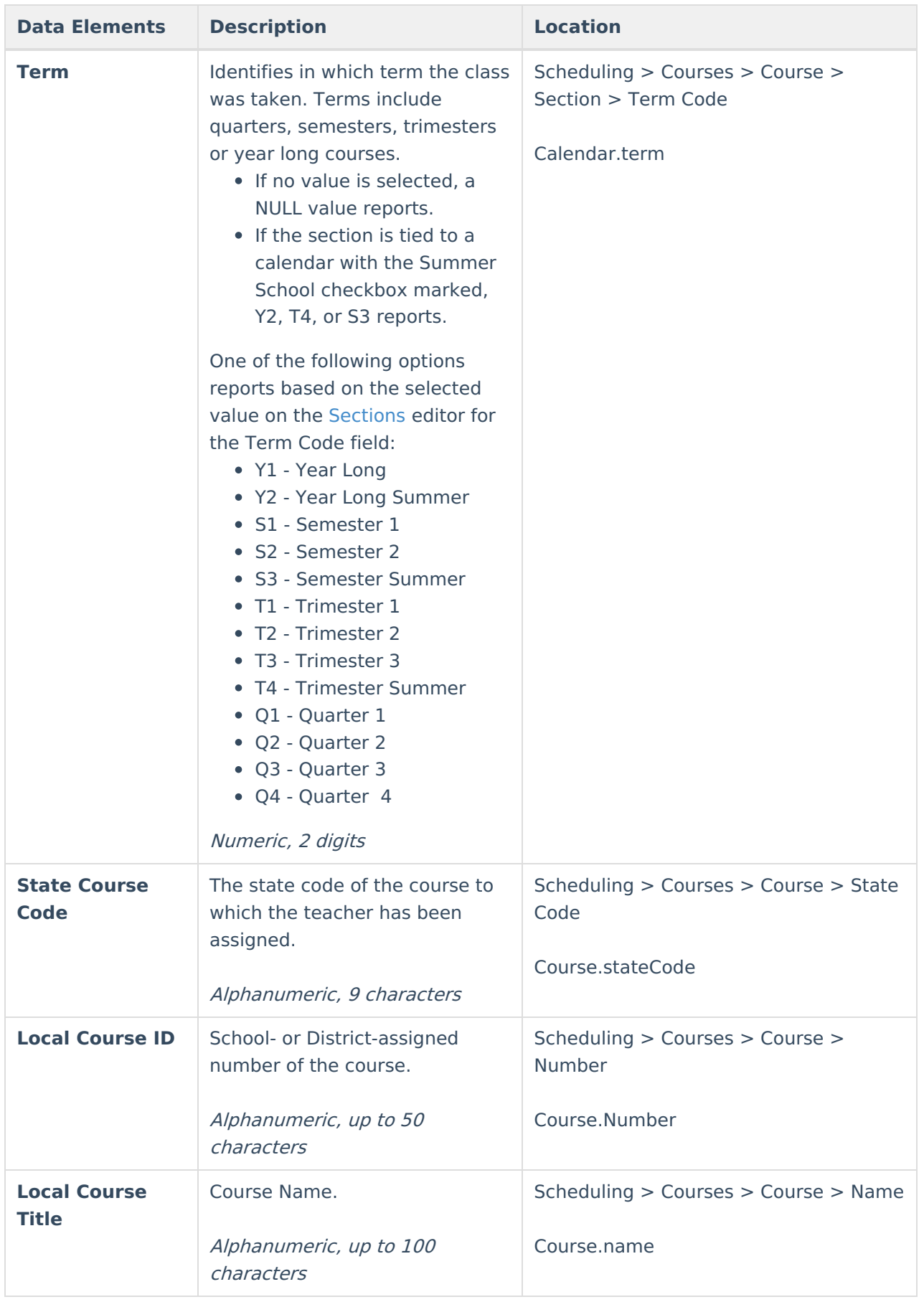

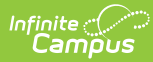

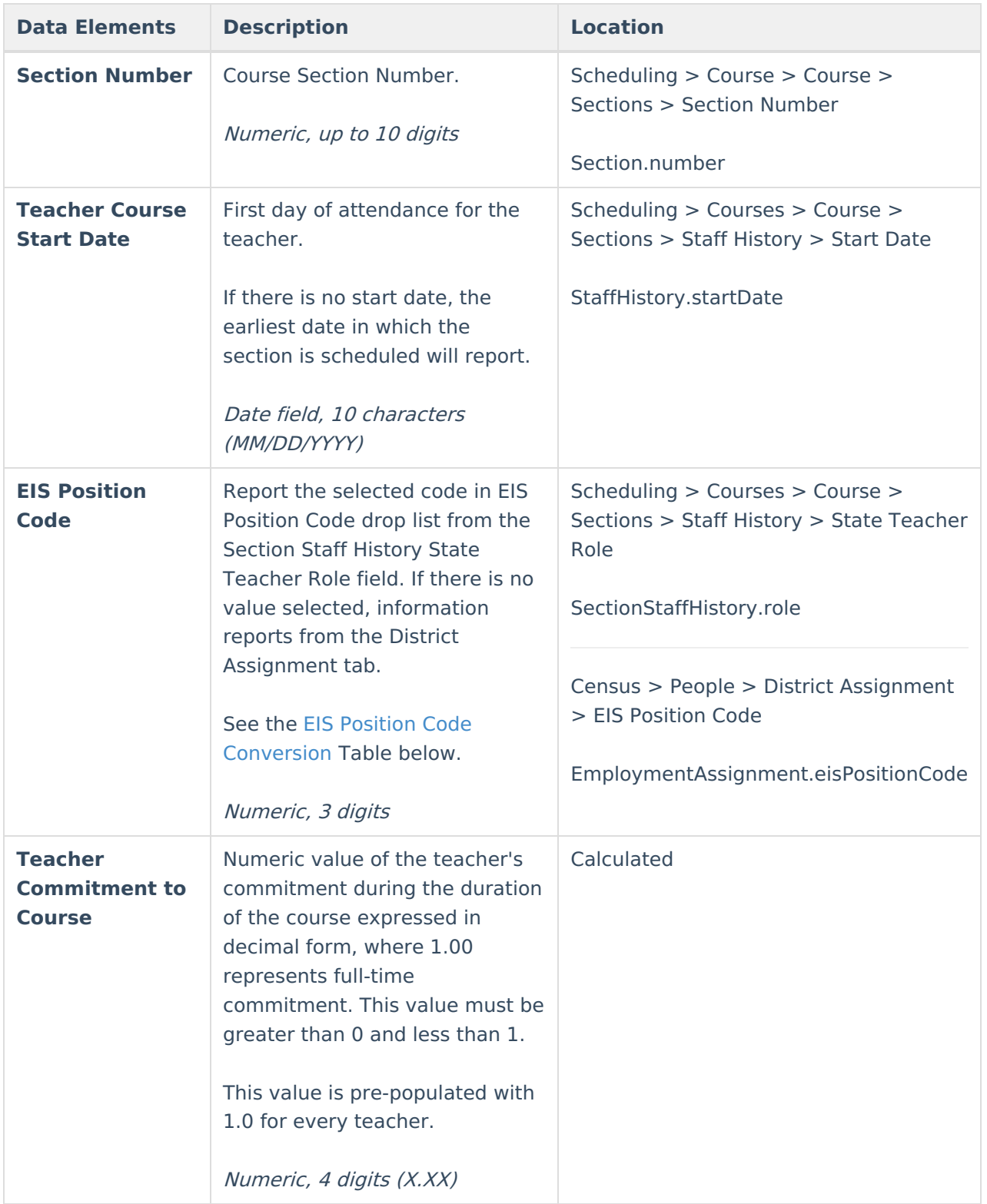

#### **EIS Position Code Conversion**

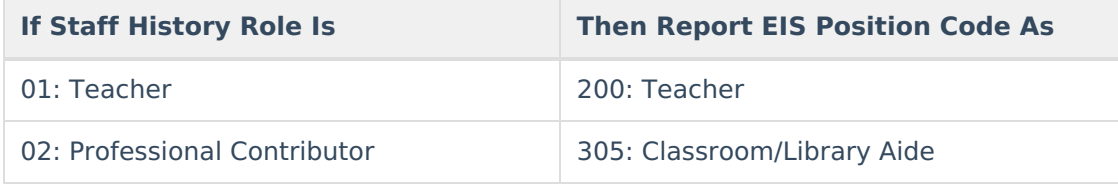

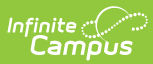

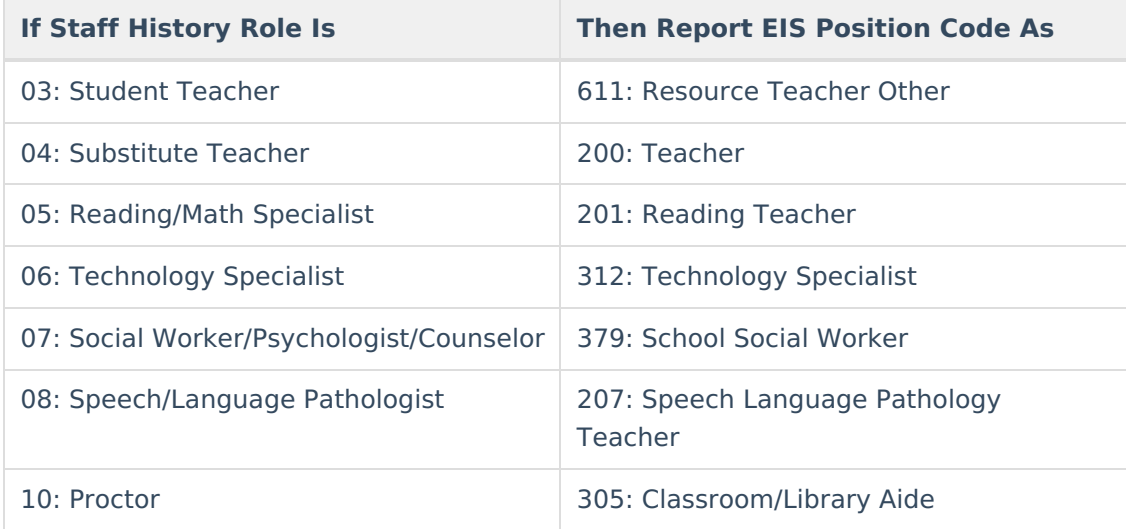